# DRAKKAR FREYJA 24" Borderless wide screen

U ul

165 165 Hz

Hz

**TIMS** ULTRA FAST

**TIMS** ULTRA FAST

**DRAKKAR | FREUM** 

**USER MANUAL** KONIX

K©NIX

# **CONTENTS**

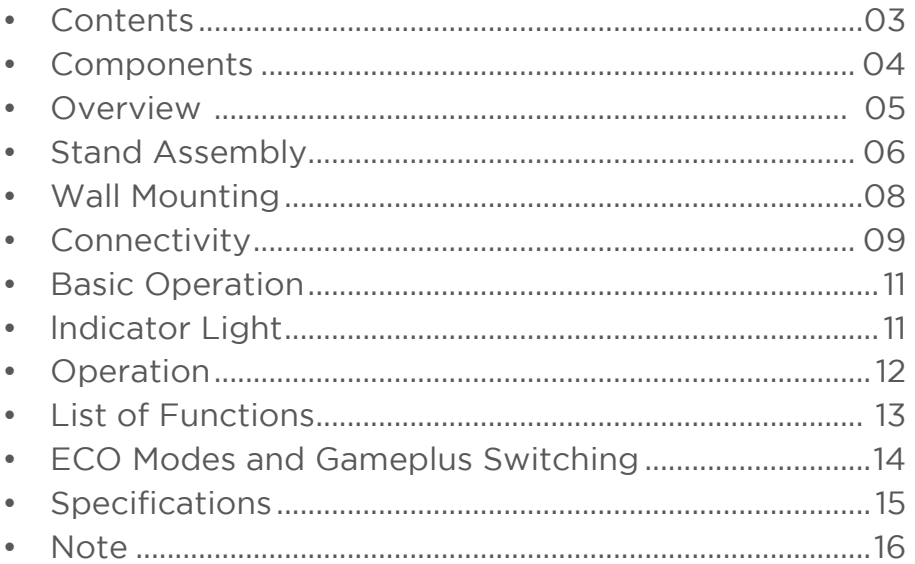

### SAFETY AND WARNINGS

Read all instructions before using the appliance and retain for reference.

- 1. Unplug the monitor before cleaning it with a slightly damp, clean cloth.
- 2. Wiping the screen once it has been turned off with a dry microfibre cloth is recommended.
- 3. Do not use cleaning alcohol, ammonia-based liquids or other harsh cleaners.
- 4. This monitor is designed with ventilation holes on the back of the casing. Do not caver or black tnem.
- 5. Avoid placing the monitor near heaters, stoves, fireplaces or other sources of heat, as well as in rooms lacking adequate ventilation.
- 6. Do not insert any objects or spray any liquids into the vents.
- 7. Do not position the monitor in unsafe locations. If the monitor falls, it may be damaged and may injure nearby people.
- 8. Unplug the monitor if it is not going to be used for an extended period.
- 9. Do not place heavy objects on the monitor, its power cord or any connected cables.
- 10. Do not open the back panel of the monitor, as it contains a high-voltage current even when not plugged in.

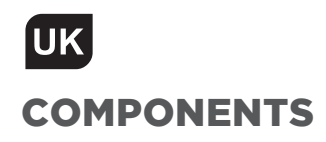

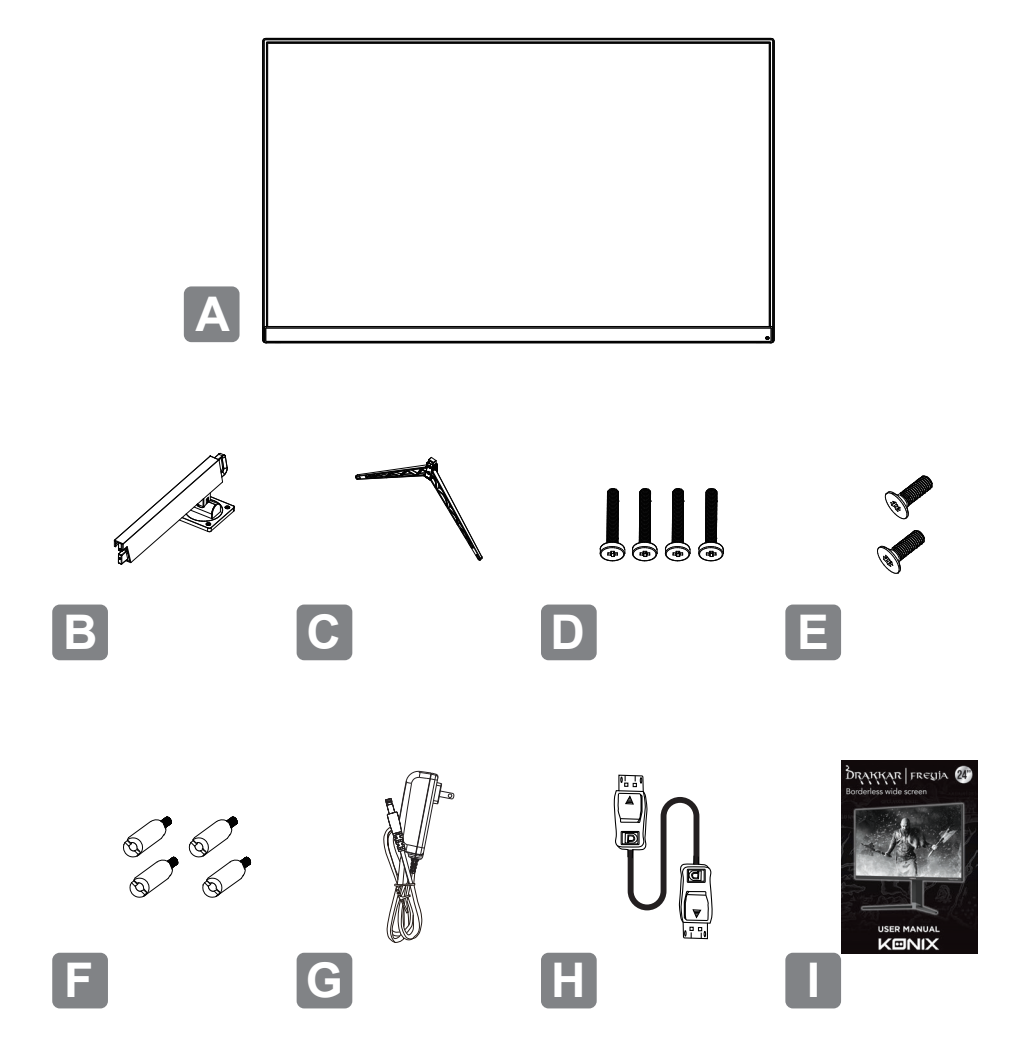

- A Monitor
- **B** Stand Stem
- C Stand Base
- D CM4\*23mm Screws x 4
- E KM4\*12mm Screws x 2
- **F** VESA connectors x 4
- G Power Adapter
- **H** HDMI Cable
- I User Guide

## UK

#### **OVERVIEW** Monitor Controls

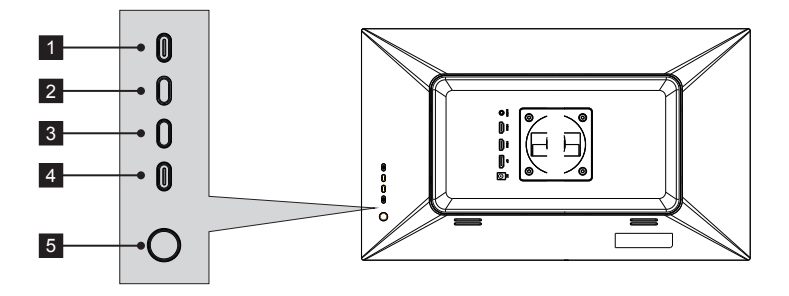

- **M Menu Button:** Press to display the OSD menu or enter sub-menus.
- **1 M Menu Button:** Press to display the OSD me<br>**2 ▲ Up Button:** Press to move up in the menus.  **2 2**
- **8**  $\bullet$  **Down Button:** Press to move down in the menus.
- Exit Button: Press to exit. **E 4 E 4 E**
- Power Button: Press to turn the monitor on/off.  **5 4E5 5**

#### Monitor Ports

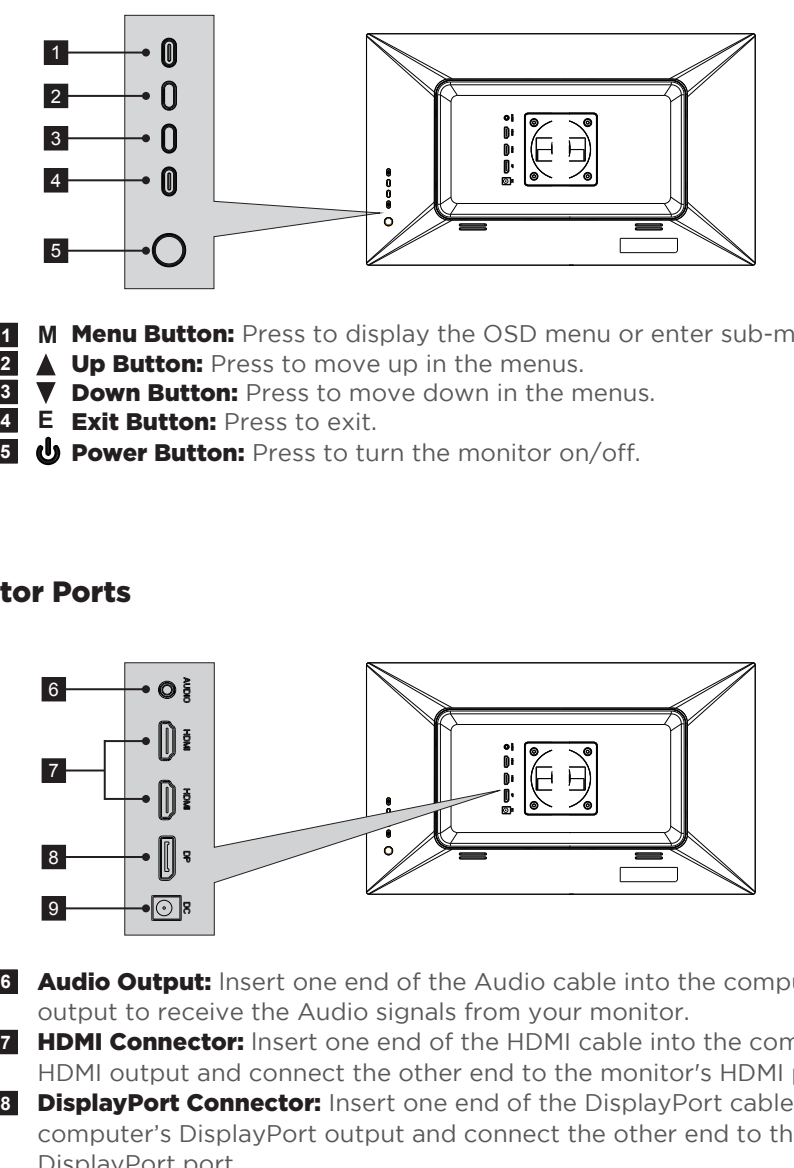

**6 Audio Output:** Insert one end of the Audio cable into the computer's Audio output to receive the Audio signals from your monitor. 

*F* HDMI Connector: Insert one end of the HDMI cable into the computer's HDMI output and connect the other end to the monitor's HDMI port.  $\frac{7}{8}$ 

 **DisplayPort Connector:** Insert one end of the DisplayPort cable into the computer's DisplayPort output and connect the other end to the monitor's DisplayPort port.

**9 Power Connector:** Insert the power cable to supply power to the monitor. 

### **UK** STAND ASSEMBLY

В

Keep the foam underneath the monitor before attaching the stand.

1. Open the packaging, gently take out the foam and monitor.

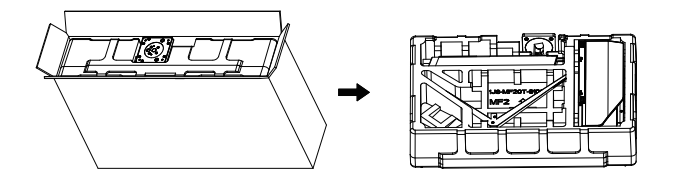

**2.** Remove the upper foam, keep the monitor laying on nether foam.

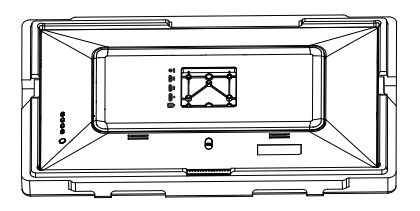

**3.** Take out stem and base, Lock them with 2pcs KM4\*12mm screws. (Screws are in the accessory bag, 1pcs buffer)

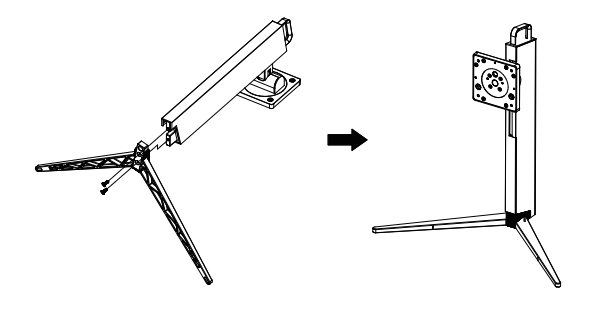

4. Insert the stem to the slot of back cover, them lock them with 4pcs CM4\*23mm screws.( Screws are in the accessory bag, 1pcs buffer )

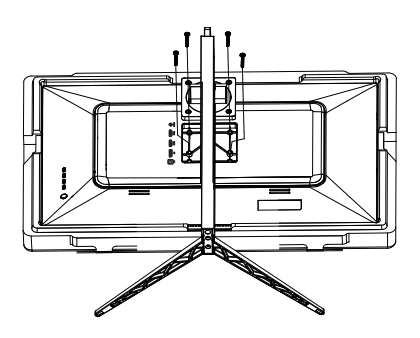

**5.** Gently have the monitor stand up and enjoy using it.

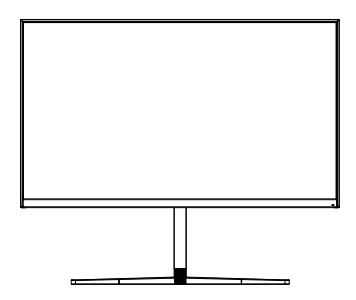

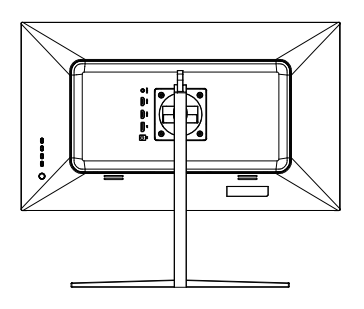

### UK] **WALL MOUNTING**

1. Open the packaging, gently take out the foam and monitor.

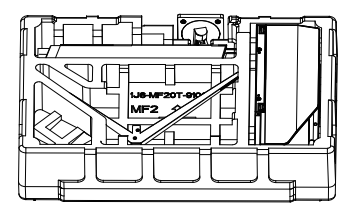

**2.** Remove the upper foam, keep the monitor laying on nether foam.

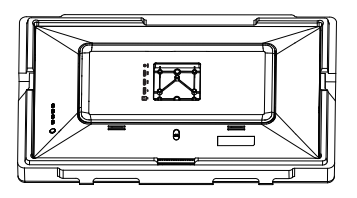

**3.** Take out 4pcs VESA Connector(25mm height, in the accessory bag), and lock them in back cover with straight screwdriver.

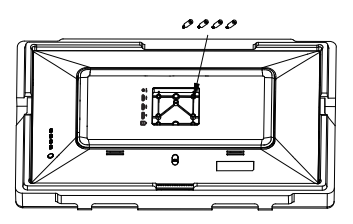

4. Follow the directions with your mount, and install the monitor on the wall or bracket as you like.

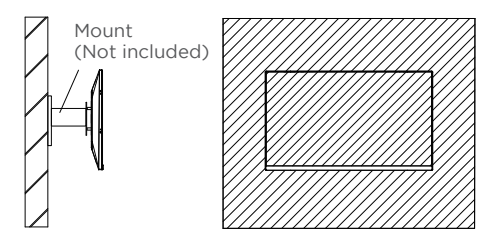

### **CONNECTIVITY**

#### Power Cable

Connect the included power cable to the power connector, and then plug the other end into an wall outlet.

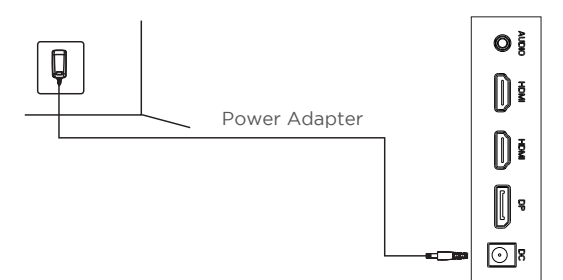

#### Earphones

Plug in your earphones to receive audio signals from your monitor. If your earphones are connected to the monitor and audio devices are connected to your computer at the same time, the audio devices will not produce sound. Earphones and other audio devices not included.

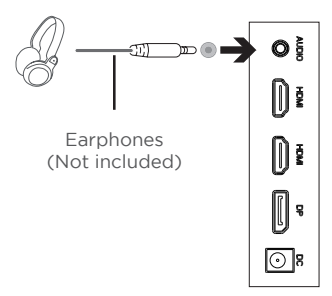

#### HDMI

In order for the monitor to receive HDMI signals from the computer, use a HDMI cable to connect the monitor to the computer.

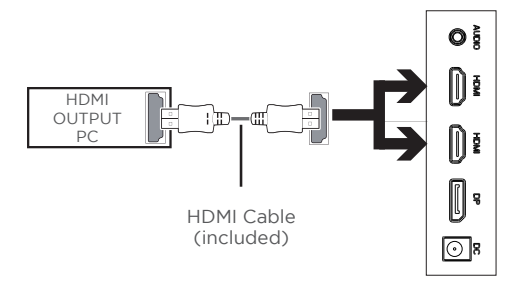

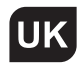

#### **DP**

In order for the monitor to receive DP signals from the computer, use the DP cable to connect the monitor to the computer.

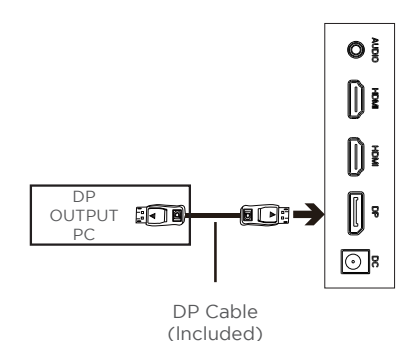

l,

### BASIC OPERATION

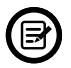

lnsert one end of the DP cable into your PC's graphics card. A HDMI cable may also be used. A HDMI cables is not included.

1. Connect the other end of the cable to the corresponding connector on your monitor.

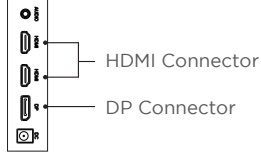

- **2.** Connect the power cab le to your monitor then connect the other end to your power source. lt is recommended that you use a surge protector with adequate voltage if a wall cannot be reached directly plug.
- **3.** Locate the power button on the monitor and press it to turn the monitor on.

#### FreeSync

The feature itself is on by default when setting 75Hz refresh rate. In order to use this feature, please note you must have hardware with FreeSync capability, an HDMI cable, and the latest graphic drivers. To us e this feature, connect your computer and monitor with an HDMI cable. After connecting, you may receive a prompt to enable the feature on your computer. If you do not receive the prompt, you may need to enable the function in your graphics card menu. See your graphics card manufacturer's documentation for instructions on how to turn on and/or enable FreeSync.

#### INDICATOR LIGHT

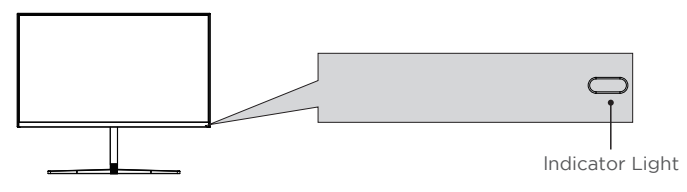

Solid blue light indicates power is on and the monitor is operating normally. Flashing blue light indicates no video source has been detected. Red light indicates that no horizontal or vertical signal has been detected or voltage is low. Please ensure your computer is turned on and all video cables are fully inserted and/or connected.

### **UK OPERATION**

The On-Screen Display (OSD) Menu may be used to adjust your monitor's settings and appears on screen alter turning on the monitor and pressing the M button.

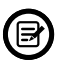

When using the monitor for the fi rst time, settings will automatically adjust to optimal settings according to your computer's configuration and parts etc.

**1.** Press any one of the buttons ( $M, \triangle, \triangledown, E, \phi$ ) to activate the navigation window.

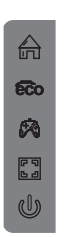

**2.** Press  $M \oplus b$  to enter the OSD menu.

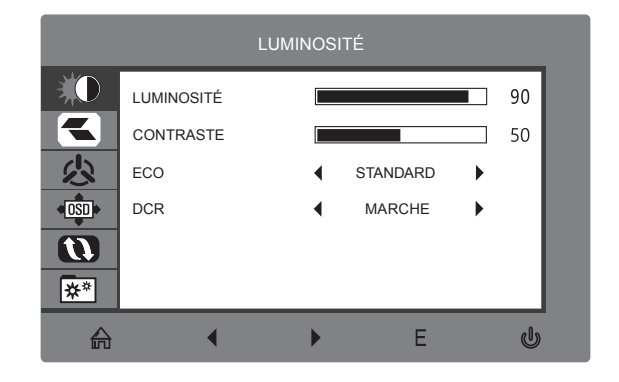

- $\overline{\mathbf{3}}$ . Press  $\mathbf{v}$  or  $\Delta$  to browse functions.
	- Highlight the desired function, then press **M** to enter the sub-menu.
	- Press  $\blacktriangledown$  or  $\blacktriangle$  to browse sub-menus, then press **M** to highlight the desired function.
	- Press  $\blacktriangledown$  or  $\blacktriangle$  to highlight an option, then press **M** to confirm the settings and exit the current screen.
- 4. Press **E E** to exit the current screen.

### LIST OF FUNCTIONS

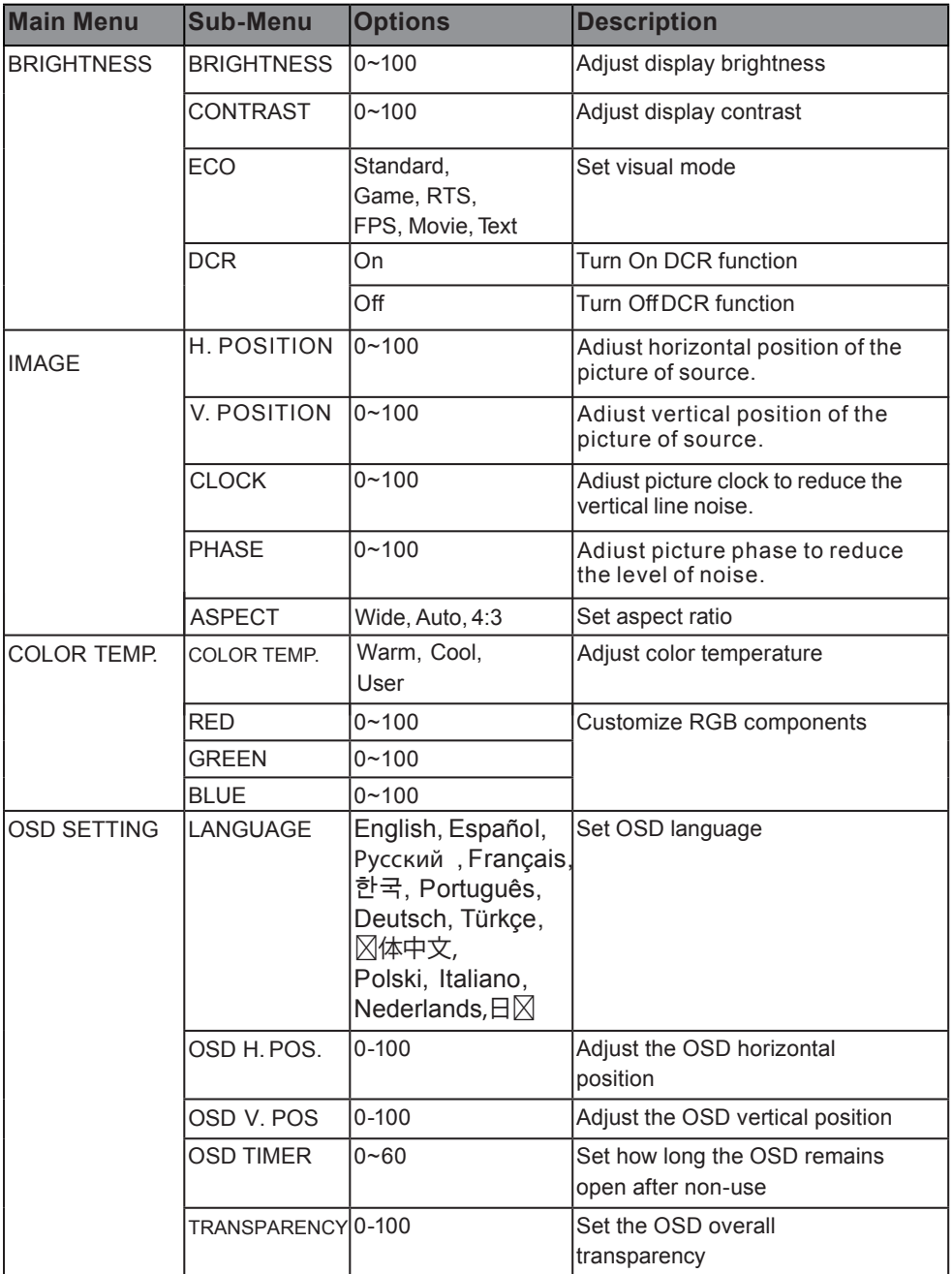

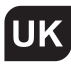

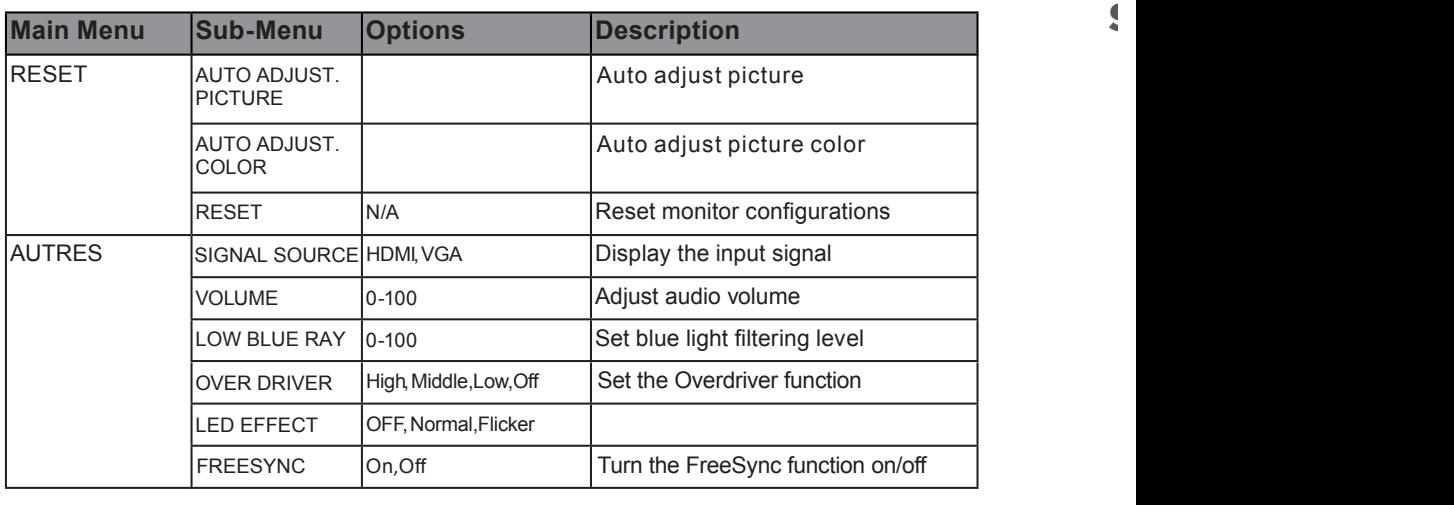

#### ECO MODES AND GAMEPLUS SWITCHING High,Middle,Low,Off OVER DRIVER Set the Overdriver function ND GAMEPLOS SWITCHING

**1.** Press any one of the buttons ( $M, \nabla, \Delta, E, \phi$ ) to activate the navigation window.

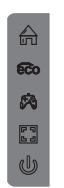

Set the Overdriver function

**2.** Press  $\blacktriangledown$  to switch Gameplus modes. According to the needs of your game, choose the corresponding game icon. These game icons are primarily designed to optimize your aim during shooting games, though they can be used for other scenarios.

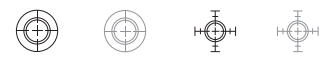

**2.** Press  $\blacktriangledown$  to switch ECO modes. These modes include Standard, Text, Movie, Game, FPS and RTS modes and con be used to optimize settings according to your activity. Standard mode is suitable for most activities.

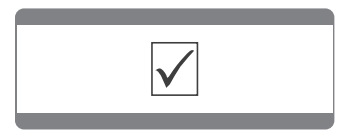

### SPECIFICATIONS

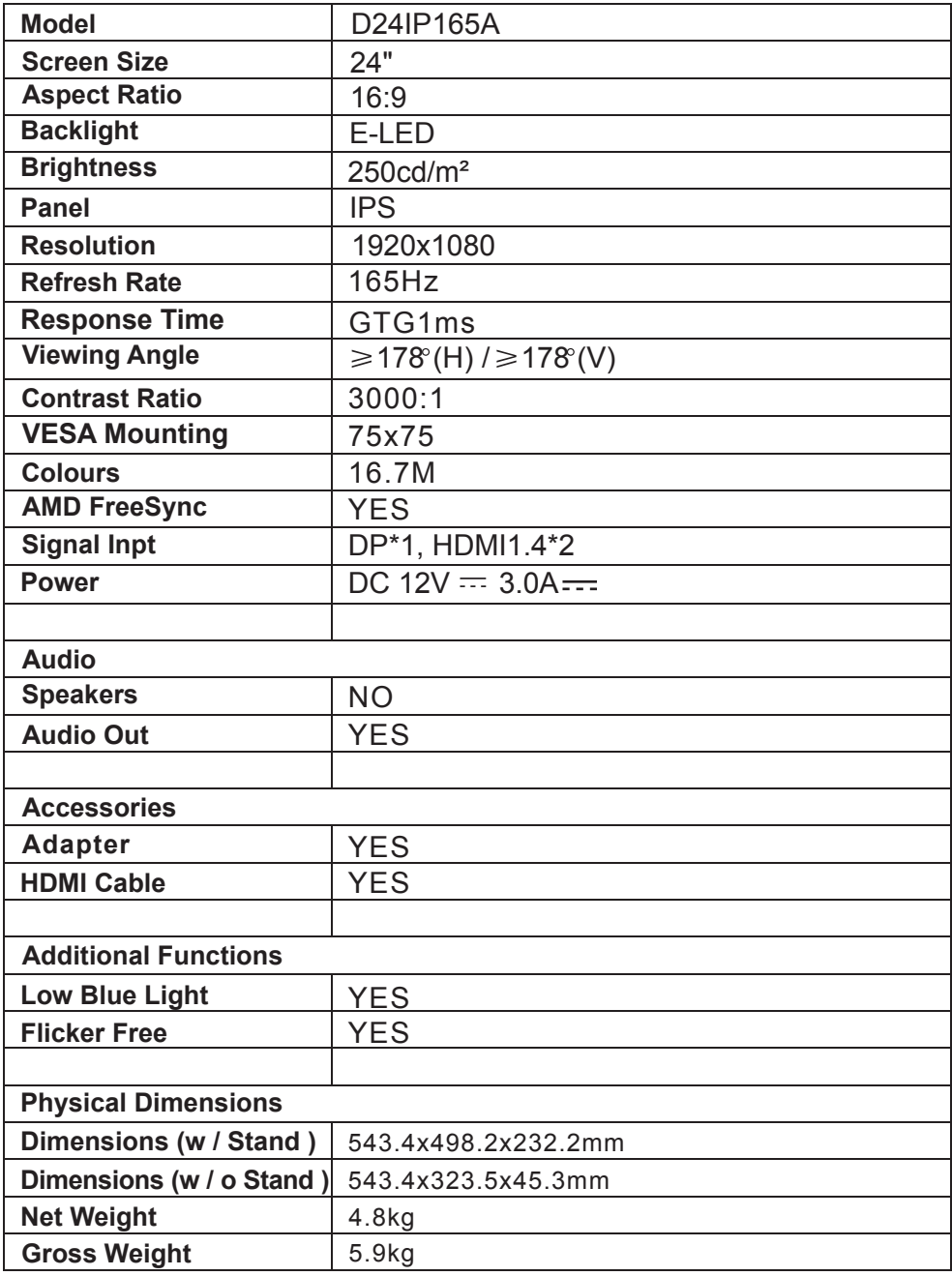

**UK** 

### **NOTES**

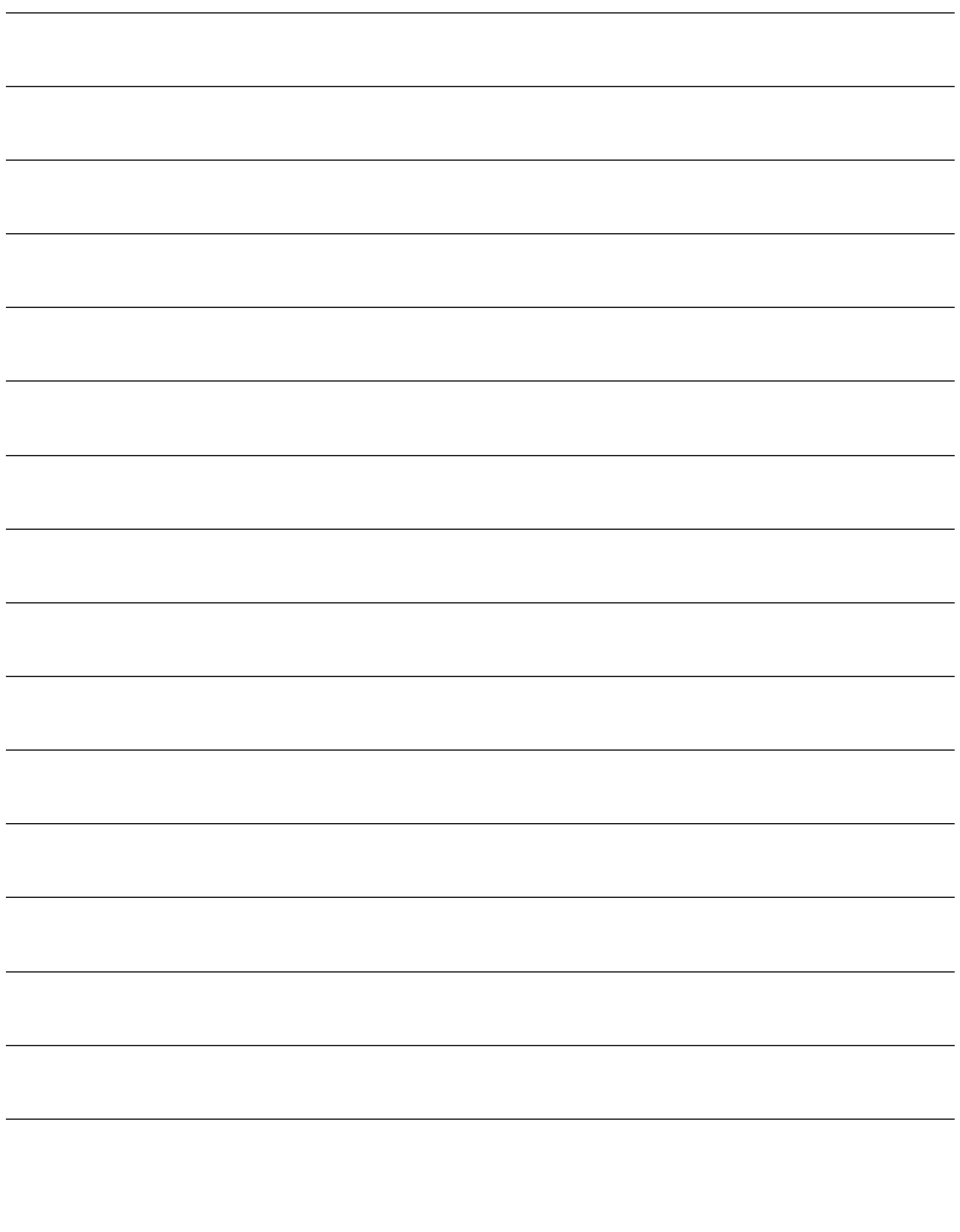

### **TABLE DES MATIÈRES**

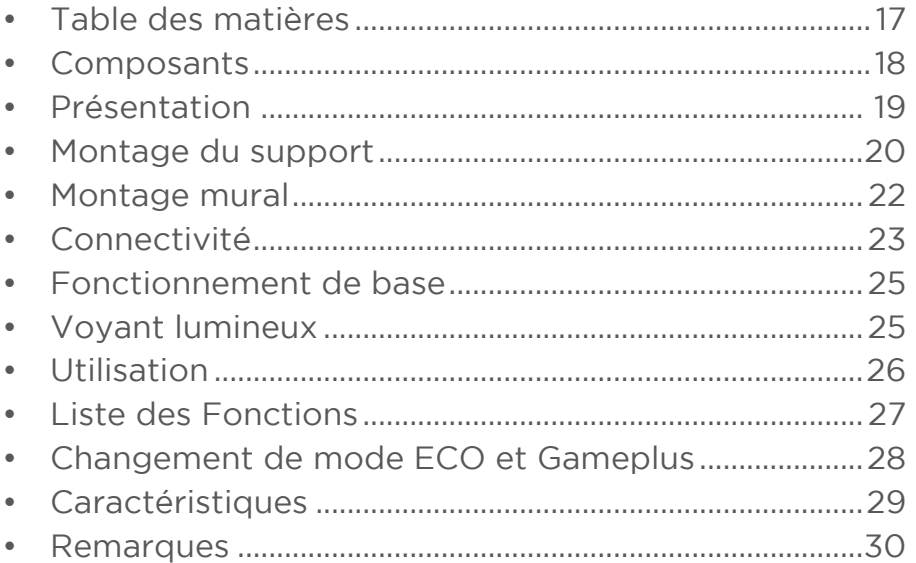

### SÉCURITÉ ET AVERTISSEMENTS

Lisez toutes les instructions avant d'utiliser l'appareil et conservez-les pour référence.

- 1. Débranchez le moniteur avant de le nettoyer avec un chiffon propre légèrement humide.
- 2 Il est recommandé d'essuyer l'écran une fois éteint, avec un chiffon en microfibre sec.
- 3 N'utilisez pas d'alcool ménager, de liquides à base d'ammoniac ou d'autres nettoyants agressifs.
- 4. Ce moniteur est dotés d'orifices de ventilation à l'arrière du boîtier. Ne les couvrez pas et ne bloquez pas le passage de l'air.
- 5. Évitez de placer le moniteur à proximité d'un radiateur, d'une cuisinière, d'un feu de cheminée ou d'une autre source de chaleur, ou dans une pièce ne disposant pas d'une ventilation adéquate.
- 6. N'insérez aucun objet et ne vaporisez aucun liquide dans les orifices de ventilation.
- 7. N'installez pas le moniteur à un emplacement non sécurisé. Si le moniteur tombe, il peut être endommagé et blesser les personnes à proximité.
- 8. Si le moniteur n'est pas utilisé pendant une période prolongée, débranchez-le.
- 9. Ne placez pas d'objets lourds sur le moniteur, sur son câble d'alimentation ou sur les câbles qui y sont connectés.
- 10. N'ouvrez pas le panneau arrière du moniteur : même lorsque le moniteur n'est pas branché, il est exposé à un courant haute tension.

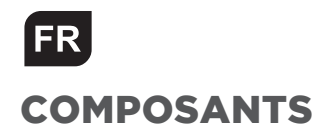

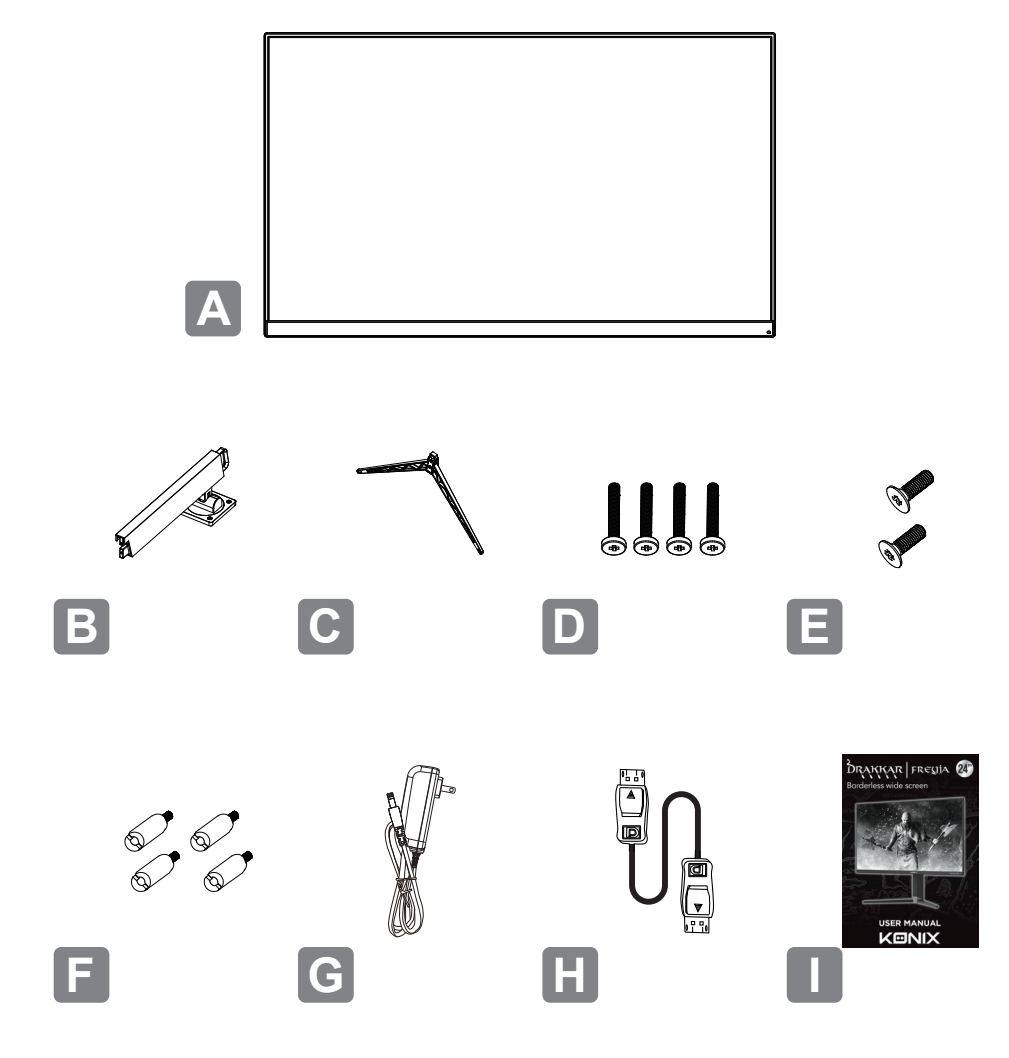

- A Moniteur
- **B** Pied de support
- C Base de support
- $D$  Vis CM4 $*23$ mm (x2)
- $E$  Vis KM4\*12mm (x2)
- F Connecteurs VESA (x4)
- G Adaptateur électrique
- H Câble DP
- I Guide de l'utilisateur

#### PRÉSENTATION Commandes du moniteur

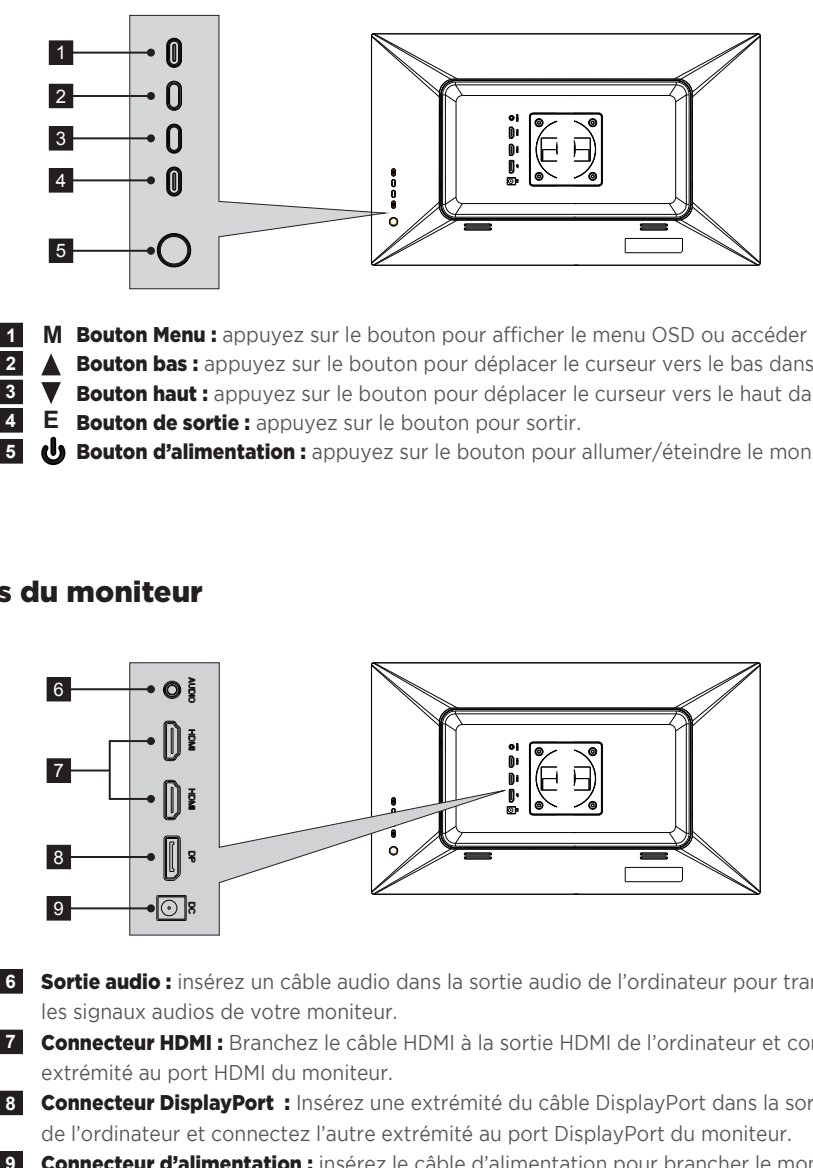

- **M Bouton Menu :** appuyez sur le bouton pour afficher le menu OSD ou accéder aux sous-menus.  **2**
- 1 **M Bouton Menu :** appuyez sur le bouton pour afficher le menu OSD ou accéder aux sous-m<br>2 △ **Bouton bas :** appuyez sur le bouton pour déplacer le curseur vers le bas dans les menus. <u>**<u></u></u><sup><b>z**</sup></del> **∆**</u> **E**
- **V** Bouton haut : appuyez sur le bouton pour déplacer le curseur vers le haut dans les menus.
- **E** Bouton de sortie : appuyez sur le bouton pour sortir.  **4 E 4 E**
- **1 E Bouton de sortie :** appuyez sur le bouton pour sortir.<br>**5 <b>• b** Bouton d'alimentation : appuyez sur le bouton pour allumer/éteindre le moniteur.

#### Ports du moniteur

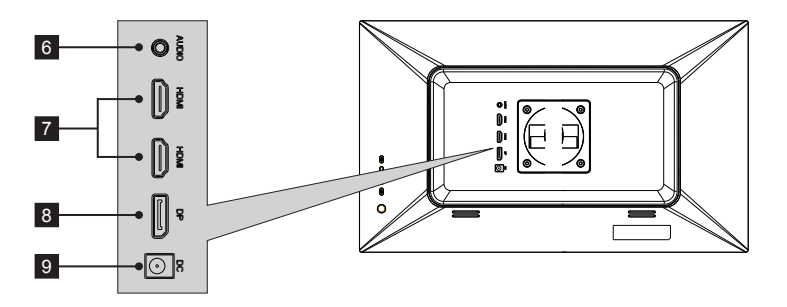

Sortie audio : insérez un câble audio dans la sortie audio de l'ordinateur pour transmettre  **6**les signaux audios de votre moniteur.

Connecteur HDMI : Branchez le câble HDMI à la sortie HDMI de l'ordinateur et connectez l'autre  **6 7 7** extrémité au port HDMI du moniteur.  $\frac{7}{8}$ 

 **Connecteur DisplayPort :** Insérez une extrémité du câble DisplayPort dans la sortie DisplayPort de l'ordinateur et connectez l'autre extrémité au port DisplayPort du moniteur.

**Connecteur d'alimentation :** insérez le câble d'alimentation pour brancher le moniteur.

FR<sub></sub>

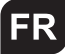

### MONTAGE DU SUPPORT

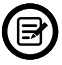

Maintenez la mousse en place sous le moniteur avant de fixer le support.

1. Ouvrez l'emballage, retirez doucement la mousse et sortez le moniteur.

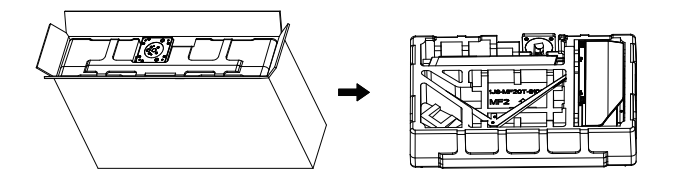

2. Retirez la mousse du haut, laissez le moniteur posé sur la mousse du bas.

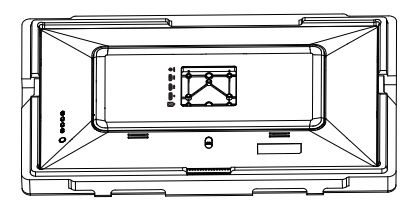

3. Retirez la tige et la base, verrouillez-les avec 2 vis KM4 \* 12 mm. (Les vis sont dans le sachet d'accessoires, tampon 1 pièce)

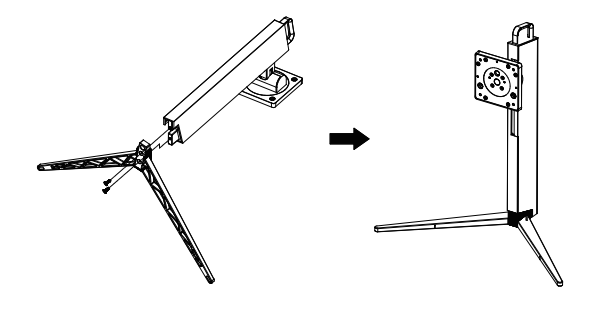

4. Insérez la tige dans la rainure du panneau arrière, et verouillez-la avec 4 vis CM4 \* 23 mm. (Les vis sont dans le sachet d'accessoires)

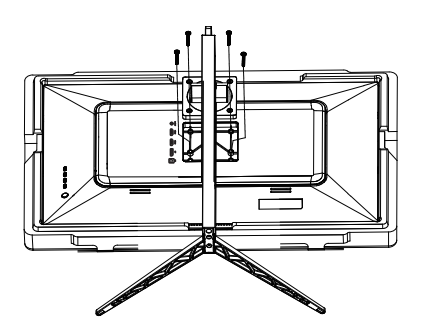

5. Relevez doucement le moniteur en position verticale. Bonne utilisation !

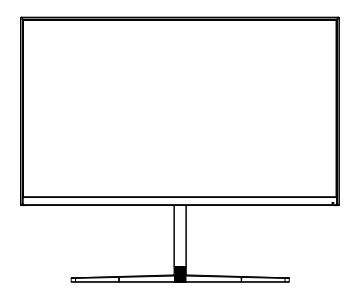

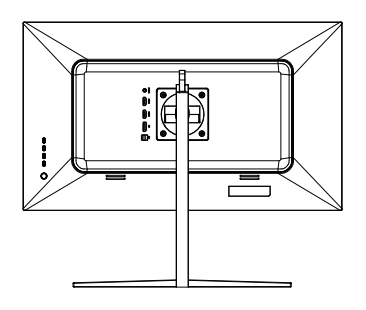

FR<sub></sub>

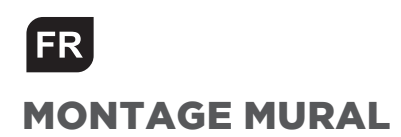

1. Ouvrez l'emballage, retirez doucement la mousse et sortez le moniteur.

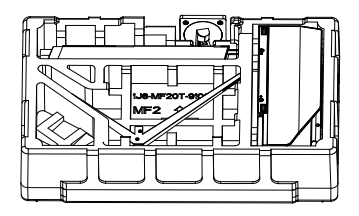

2. Retirez la mousse du haut, laissez le moniteur posé sur la mousse du bas.

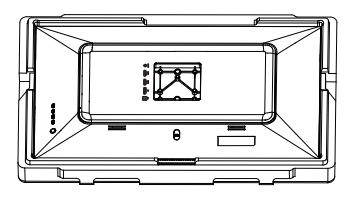

3. Sortez 4 connecteurs VESA (hauteur 25 mm, dans le sachet d'accessoires) et utilisez-les pour verrouiller le couvercle arrière, à l'aide d'un tournevis droit.  $0.000$ 

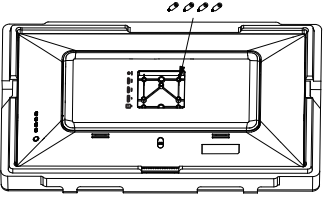

3. Suivez les instructions de montage et installez le moniteur sur le mur ou sur le support, comme vous le souhaitez.

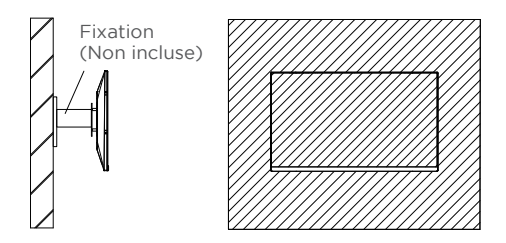

### CONNECTIVITÉ

#### Câble d'alimentation

Connectez le câble d'alimentation fourni au connecteur d'alimentation, puis branchez l'autre extrémité dans une prise murale.

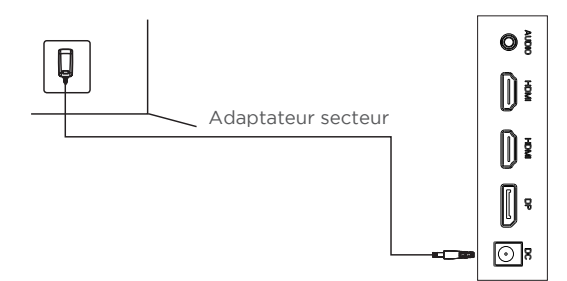

#### Écouteurs

Branchez vos écouteurs pour transmettre les signaux audios de votre moniteur. Si vos écouteurs sont connectés au moniteur et que les périphériques audios sont connectés à votre ordinateur en même temps, les périphériques audios ne produiront pas de son. Écouteurs et autres appareils audio non inclus.

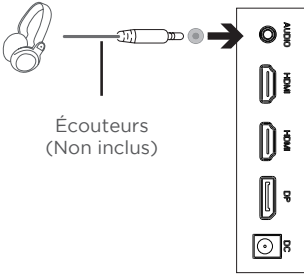

#### HDMi

Pour que le moniteur reçoive les signaux HDMI de l'ordinateur, utilisez un câble HDMI pour connecter le moniteur à l'ordinateur.

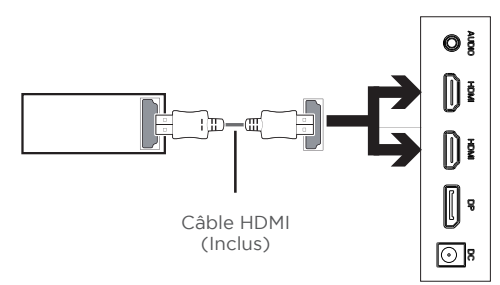

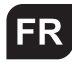

#### DP

Pour que le moniteur reçoive les signaux DP de l'ordinateur, utilisez le câble DP pour connecter le moniteur à l'ordinateur.

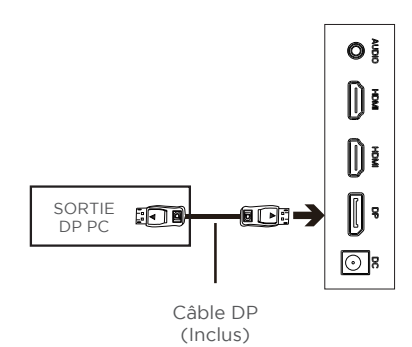

 $\bar{1}$ 

### FONCTIONNEMENT DE BASE

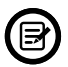

Insérez une extrémité du câble DP dans la carte graphique de votre PC. Un câble HDMI peut également être utilisé. Aucun câble HDMI n'est inclus.

1. Connectez l'autre extrémité du câble au connecteur correspondant de votre moniteur.

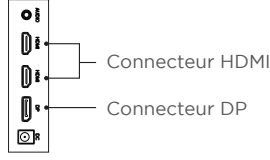

- 2. Connectez le câble d'alimentation à votre moniteur, puis connectez l'autre extrémité à votre source d'alimentation. Il est recommandé d'utiliser un parasurtenseur avec une tension adéquate si une prise murale ne peut pas être atteinte directement.
- 3. Localisez le bouton d'alimentation sur le moniteur et appuyez dessus pour allumer le moniteur.

#### FreeSync

La fonction elle-même est activée par défaut lors du réglage du taux de rafraîchissement de 75 Hz. Pour utiliser cette fonction, veuillez noter que vous devez disposer d'un matériel avec capacité FreeSync, d'un câble HDMI et des derniers pilotes graphiques. Pour utiliser cette fonction, connectez votre ordinateur et votre moniteur avec un câble HDMI. Une fois le raccordement effectué, vous devriez recevoir une invite pour activer la fonction sur votre ordinateur. Si vous ne recevez pas l'invite, vous devrez peut-être activer la fonction dans le menu de votre carte graphique. Consultez la documentation du fabricant de votre carte graphique pour savoir comment allumer et/ou activer FreeSync.

### VOYANT LUMINEUX

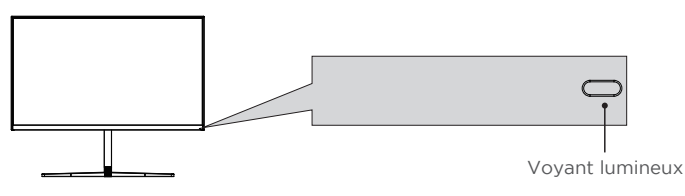

Le voyant bleu fixe indique que l'appareil est sous tension et que le moniteur fonctionne normalement. Le voyant bleu clignotant indique qu'aucune source vidéo n'a été détectée. Le voyant rouge indique qu'aucun signal horizontal ou vertical n'a été détecté ou que la tension est faible. Veuillez vous assurer que votre ordinateur est allumé et que tous les câbles vidéo sont complètement insérés et/ou connectés.

## **FR UTILISATION**

Le menu d'affichage à l'écran (OSD) peut être utilisé pour régler les paramètres de votre moniteur et apparaît à l'écran après avoir allumé le moniteur et appuyé sur le bouton M.

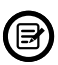

Lorsque vous utilisez le moniteur pour la première fois, les paramètres se règlent automatiquement sur les paramètres optimaux en fonction de la configuration et des composants de votre ordinateur, etc.

**1.** Appuyez sur l'un des boutons  $(M, \triangle, \triangledown, E, \triangle)$ pour activer la fenêtre de navigation.

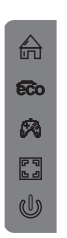

**2.** Appuyez sur  $M \oplus \emptyset$  pour accéder au menu OSD.

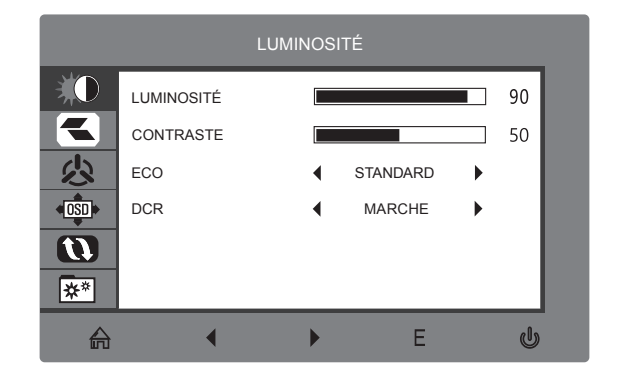

- **3.** Appuyez sur  $\mathbf{v}$  ou  $\Delta$  pour parcourir les fonctions.
	- Mettez en surbrillance la fonction souhaitée, puis appuyez sur **M** pour accéder au sous-menu.
	- Appuyez sur  $\blacktriangledown$  ou  $\blacktriangle$  pour parcourir les sous-menus, puis appuyez sur  $\blacktriangledown$ pour mettre en surbrillance la fonction souhaitée.
	- Appuyez sur  $\blacktriangledown$  ou  $\blacktriangle$  pour mettre une option en surbrillance, puis appuyez sur **M** pour confirmer les paramètres et quitter l'écran actuel.
- 26 4. Appuyez sur E **D** pour quitter l'écran actuel.

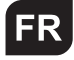

### LISTE DES FONCTIONS

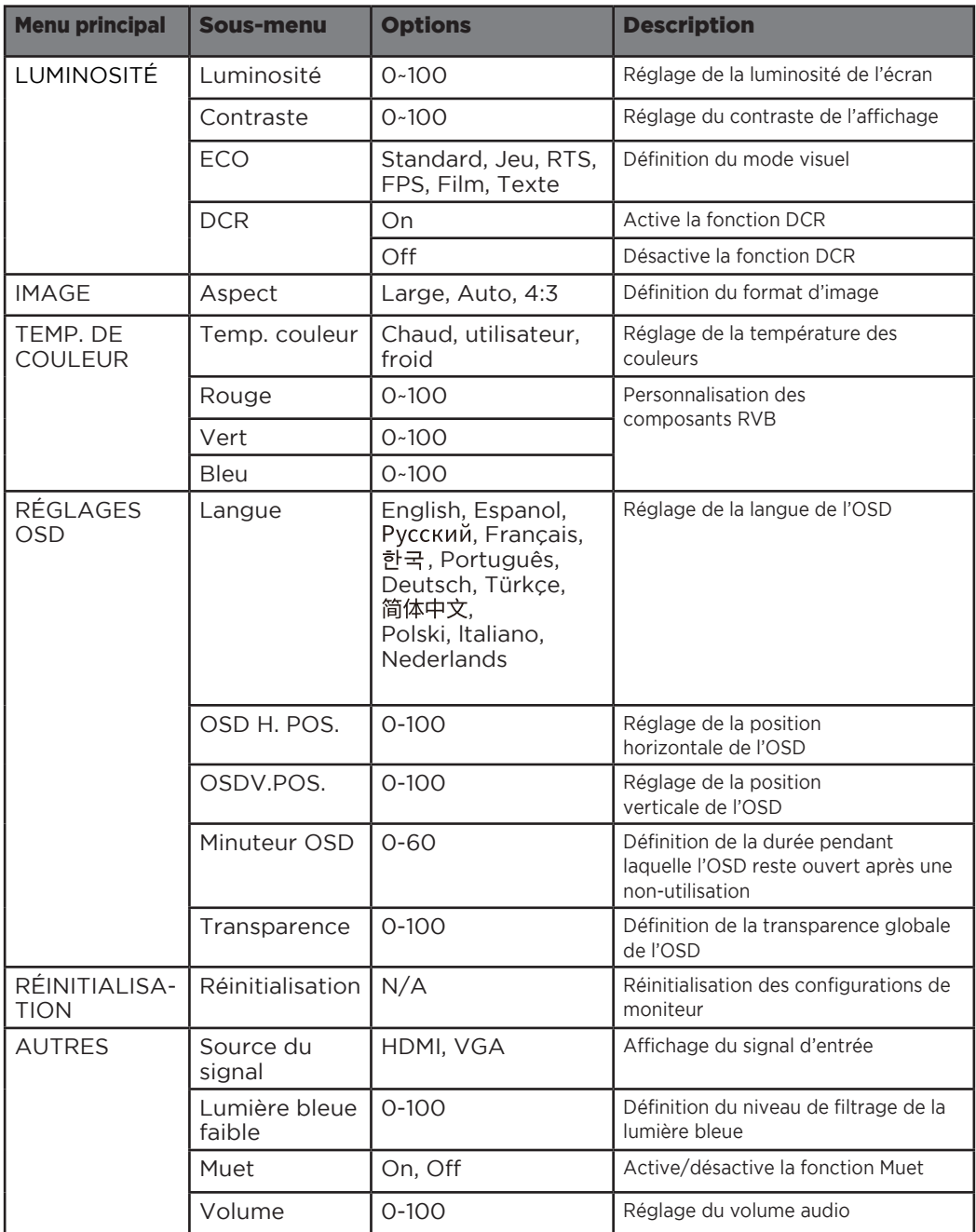

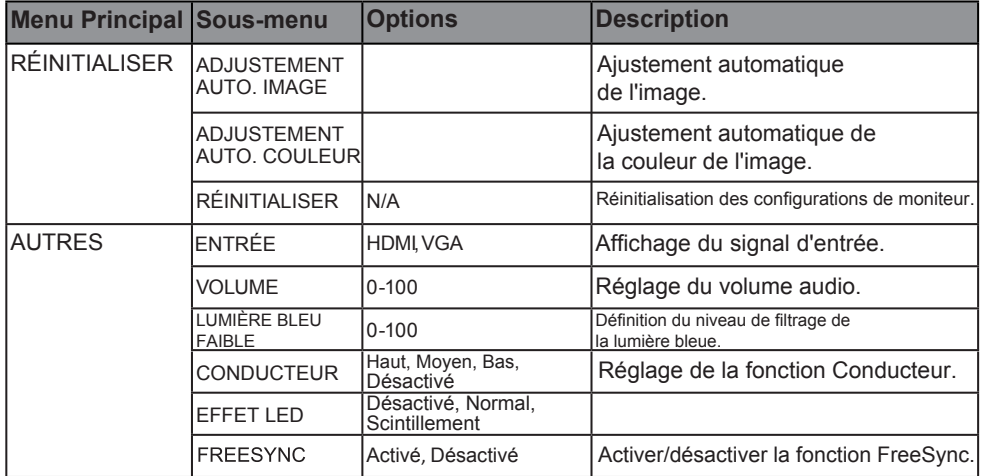

#### CHANGEMENT DE MODES ECO ET GAMEPLUS  $\mathcal{L}=\mathcal{L}$ OVER DRIVER  $\sim$   $\sim$   $\sim$   $\sim$ DE MONEC FAA ET CAMENH  $\sim$   $\sim$   $\sim$   $\sim$   $\sim$   $\sim$   $\sim$   $\sim$

**1.** Appuyez sur l'un des boutons ( $M, V, A, E, \phi$ ) pour activer la fenêtre de navigation.

 $\mathbb{A}$ **eco** Ø8  $\mathbb{F}_q^q$  $\mathbb U$ 

2. Appuyer sur  $\blacktriangledown$  pour changer de mode Gameplus. Selon les besoins de votre jeu, choisissez l'icône de jeu correspondante. Ces icônes de jeu sont princi palement conçues pour optimiser votre objectif pendant les jeux de tir, bien qu'elles puissent être utilisées pour d'autres scénarios.

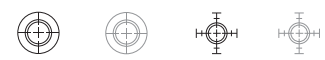

2. Appuyez sur  $\blacktriangledown$  pour changer de mode ECO. Ces modes incluent les modes Standard, Texte, Film, Jeu, FPS et RTS et peuvent être utilisés pour optimi ser les paramètres en fonction de votre activité. Le mode standard convient à la plupart des activités.

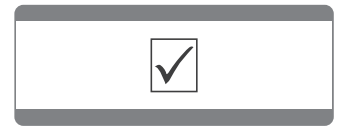

### CARACTÉRISTIQUES

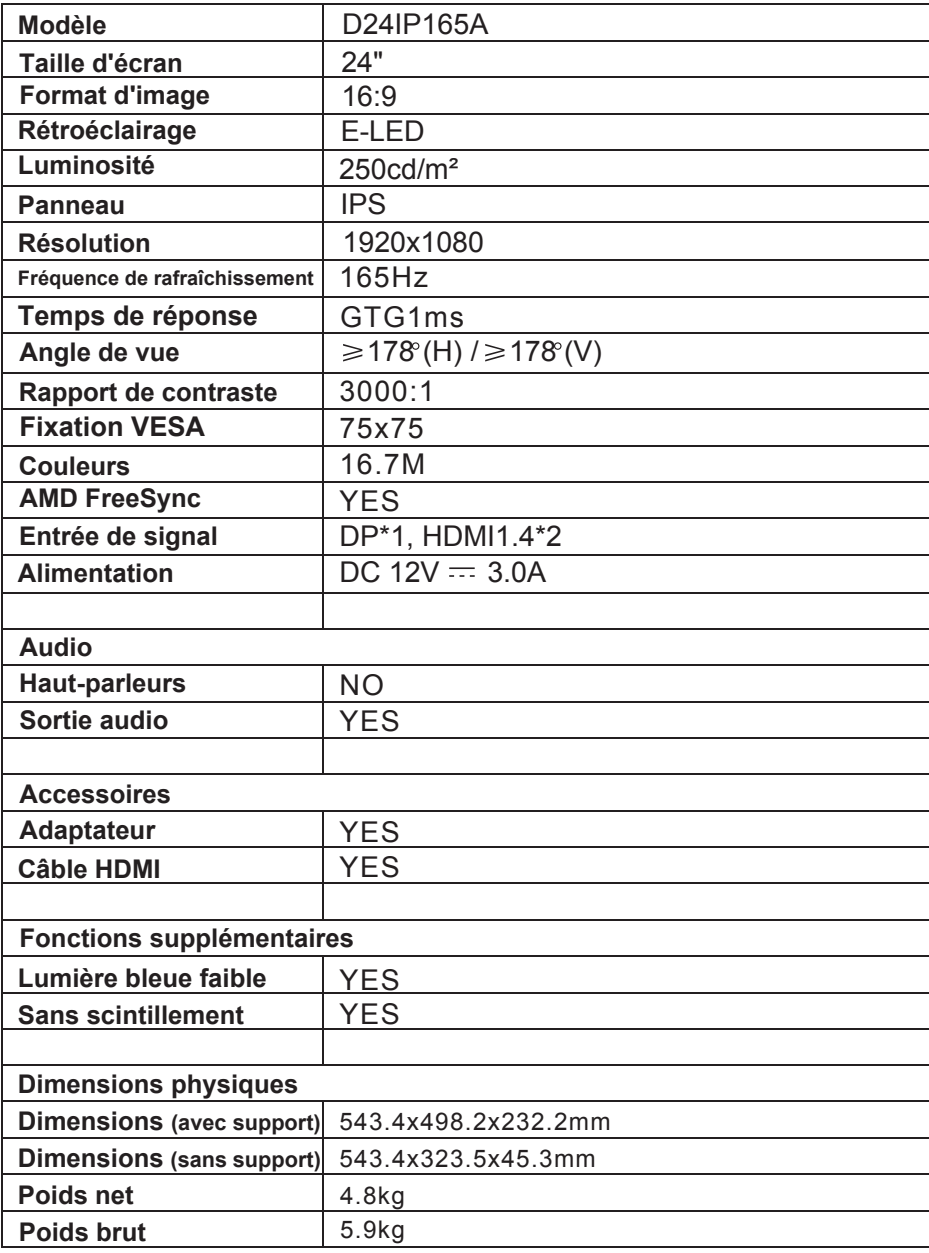

**FR** 

### REMARQUES

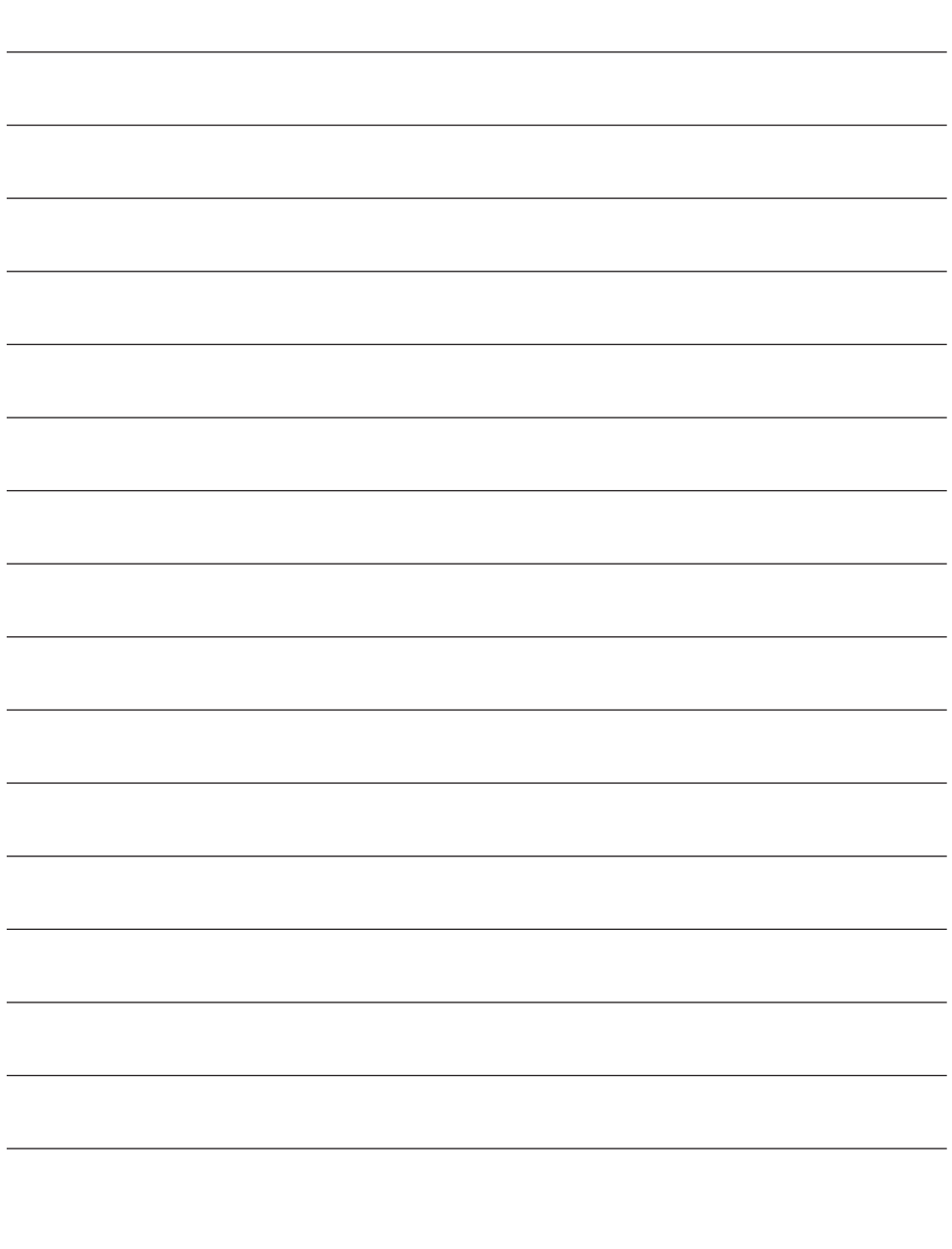

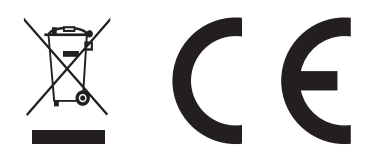

### Regulatory compliance information

- UK If at any time in the future you should need to dispose of this product please note that: Waste electrical products should not be disposed of with household waste. Please recycle where facilities exist. Check with your Local Authority or retailer for recycling advice. (Waste Electrical and Electronic Equipment Directive)
- **ER** Si dans l'avenir vous deviez vous débarrasser de ce produit veuillez remarquer que : Les déchets électriques ne doivent pas être jetés avec les déchets ménagers. Veuillez recycler les produits dans une déchetterie. Consulter votre responsable local ou votre revendeur pour un conseil sur le recyclage. (Directive sur les déchets des équipements électriques et électroniques)
- DE Sollten Sie dieses Produkt spater einmal entsorgen mussen, beachten Sie bitte, dasselektrische. Abfallprodukte nicht mit dem Haushaltsmull entsorgt werden durfen. Bitte fuhren Sie das Produkt dem Recycling zu, sofern eine entsprechende Einrichtung (Wertstoffhof) vorhanden ist. Fragen Sie bei Ihren Behorden vor Ort nach Moglichkeiten zum Recycling. (Richtlinie uber Elektro- und Elektronik-Altgerate).
- <sup>R</sup>Si en el futuro tiene que desechar este producto, tenga en cuenta que: Los residuos de pro- ductos electricos no se tienen que tirar con la basura domestica. Reciclelo en las instalaciones disponibles. Consulte a las Autoridades Locales o al distribuidor para que le de instrucciones sobre el reciclaje. (Directiva sobre la eliminacion de Aparatos Electronicos y Electricos).
- PL Se a qualquer momento no futuro tiver que se desfazer deste produto, por favor note que: Os resíduos dos produtos eléctricos não deverão ser misturados juntamente com os resíduos domésticos. Por favor recicle onde seja possível. Verifique junto da sua Autoridade Local ou comerciante informação acerca de reciclagem. (Directiva sobre Resíduos de Equipamento Eléctrico e Electrónico).
- IT Se in futuro dovesse essere necessario smaltire questo prodotto, si prega di notare che: I rifiuti elettrici non devono essere smaltiti insieme ai rifiuti domestici. Riciclare in apposite strutture. Verificare con l'Autorità locale o Rivenditore dove poter riciclare il dispositivo. (Direttiva sullo smaltimento dei rifiuti elettrici ed elettronici).
- UAls u in de toekomst wenst te ontdoen van dit product kunt u er rekening mee dat : Afgedankte elektrische producten mogen niet worden weggegooid bij het huishoudelijk afval. Recycle producten. Raadpleeg uw plaatselijke vertegenwoordiger of dealer voor advies over recycling. (Richtlijn betreffende afgedankte elektrische en elektronische apparatuur.

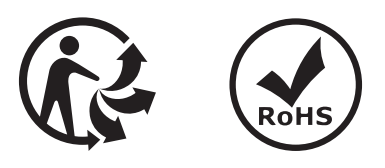

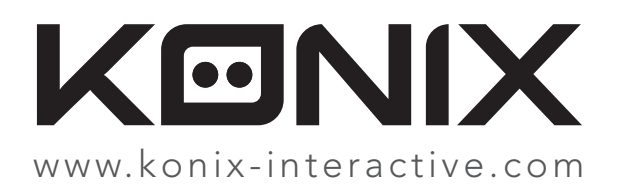

©2020 Konix. Innelec Multimedia - Konix, 45 rue Delizy, 93692 Pantin Cedex, FRANCE. The Konix and Drakkar brands and logos are trademarks of Innelec Multimedia S.A. All other trademarks are the property of their respective owners. All rights reserved. Made in PRC.

The terms HDMI and HDMI High-Definition Multimedia Interface, and the HDMI Logo are trademarks or registered trademarks of HDMI Licensing Administrator, Inc. in the United States and other countries.

©2020 Konix. Innelec Multimedia - Konix, 45 rue Delizy, 93692 Pantin Cedex, FRANCE. Les marques et logos Konix et Drakkar sont des marques de commerce d'Innelec Multimedia S.A. Toutes les autres marques de commerce appartiennent à leurs propriétaires respectifs. Tous droits réservés. Fabriqué en RPC.

Les termes HDMI et High-Definition Multimedia Interface ainsi que le logo HDMI sont des marques commerciales et des marques déposées de HDMI Licensing Administrator, Inc. aux États-Unis et dans les autres pays.